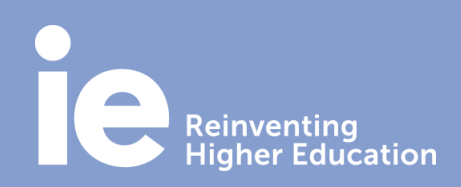

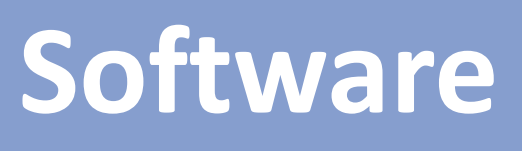

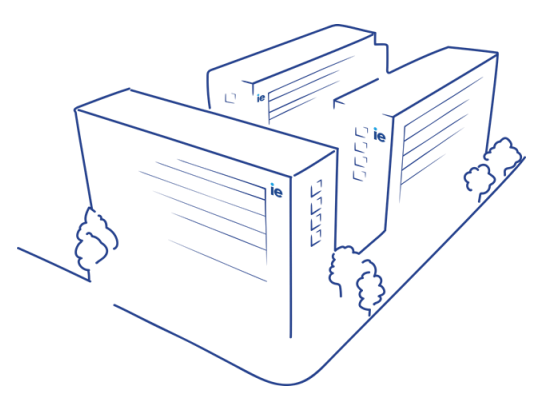

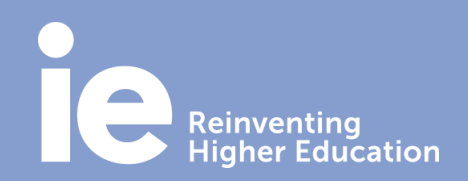

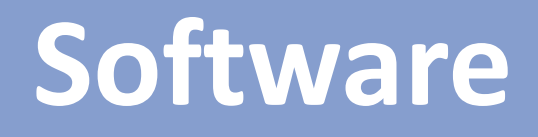

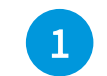

1 **Entra en cualquier navegador (ej. Google Chrome) y escribe la dirección<http://mail.ie.edu/>**

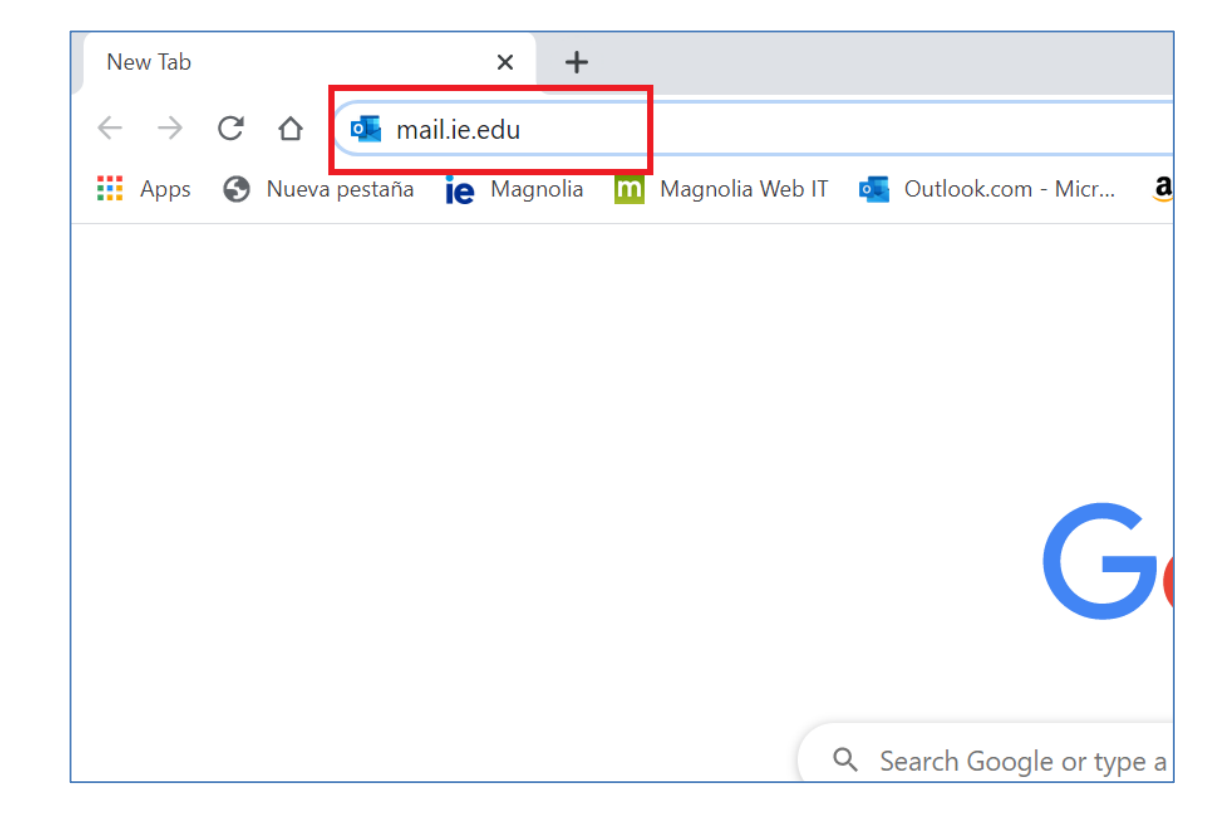

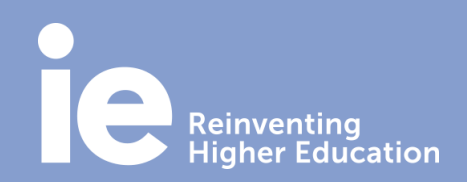

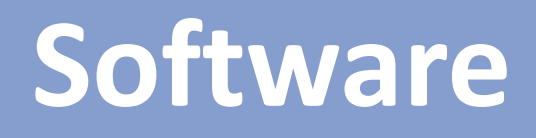

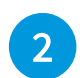

2 **Regístrate con tus credenciales: tu cuenta de correo de IE y contraseña.**

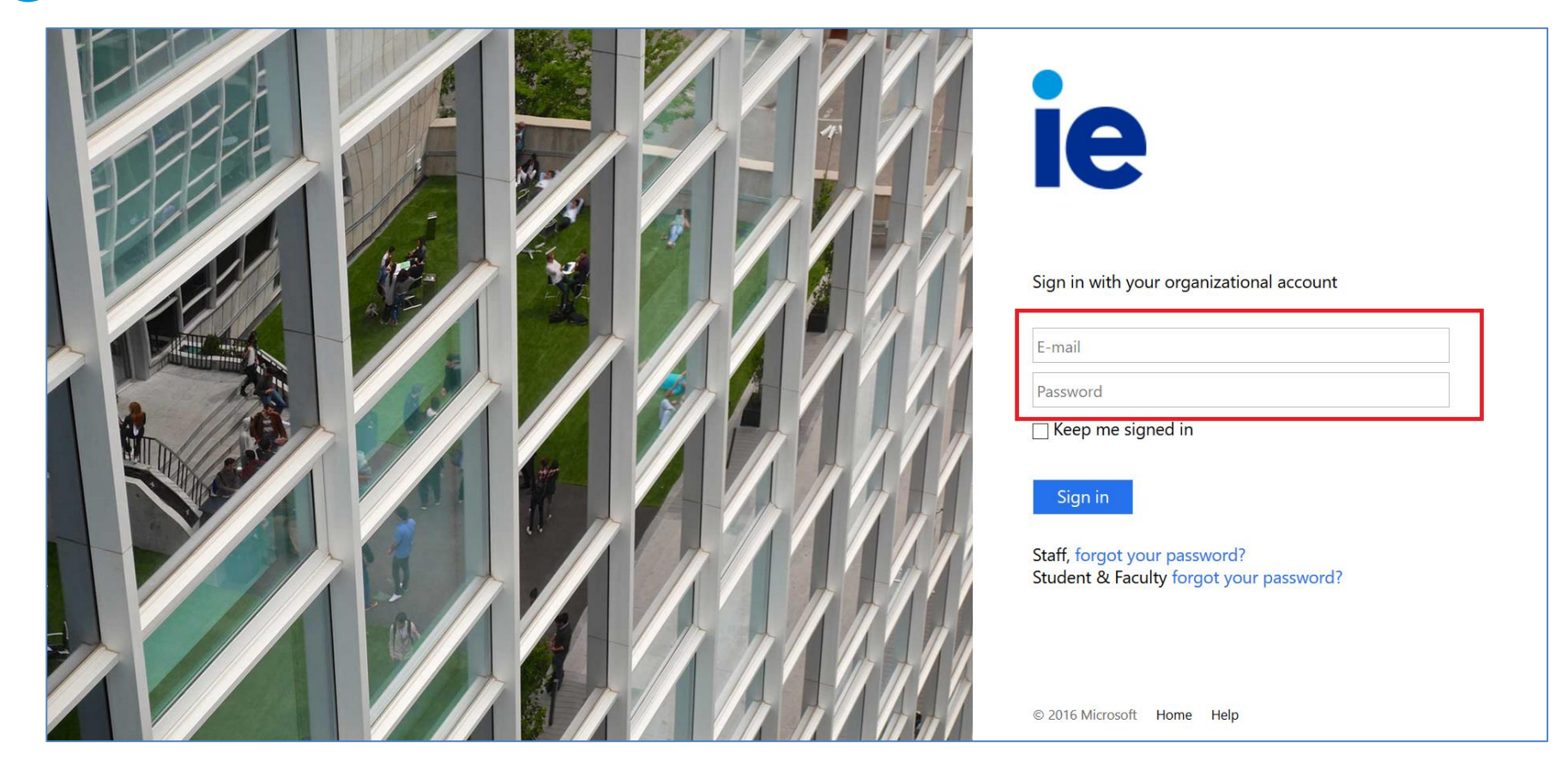

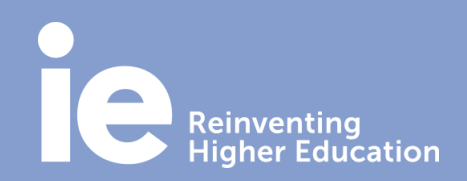

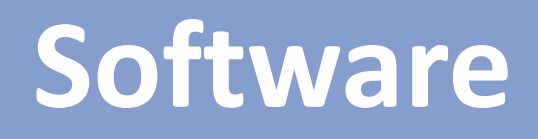

- 3
- **Si tienes más de una cuenta de IE y quieres acceder a todas ellas: dentro de tu buzón de correo, en la parte superior derecha haz clic sobre tu nombre de usuario y pulsa sobre "Abrir otro buzón de correo".**

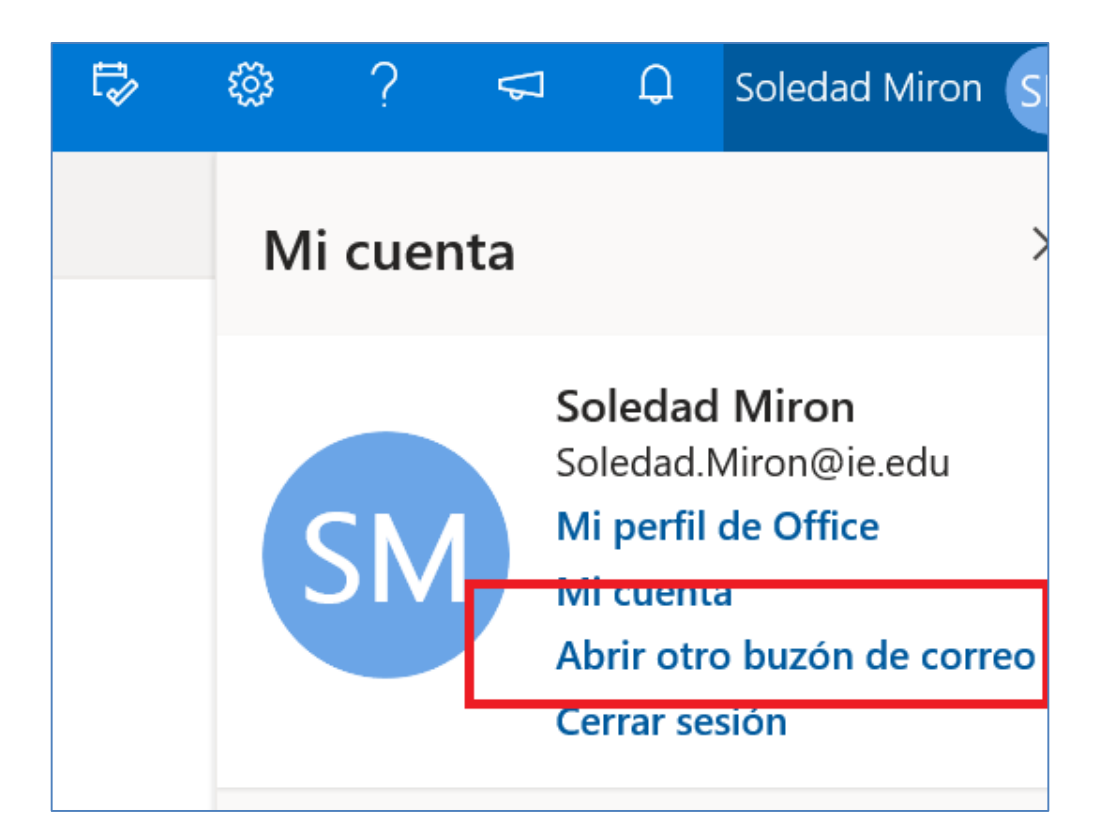

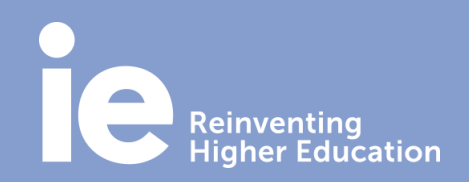

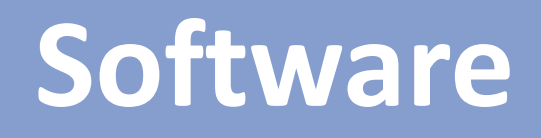

4

**En la ventana de diálogo "Abrir otro buzón de correo" escribe otra dirección de correo a la que tengas acceso como usuario. Entonces, se abrirá el buzón en otra ventana.**

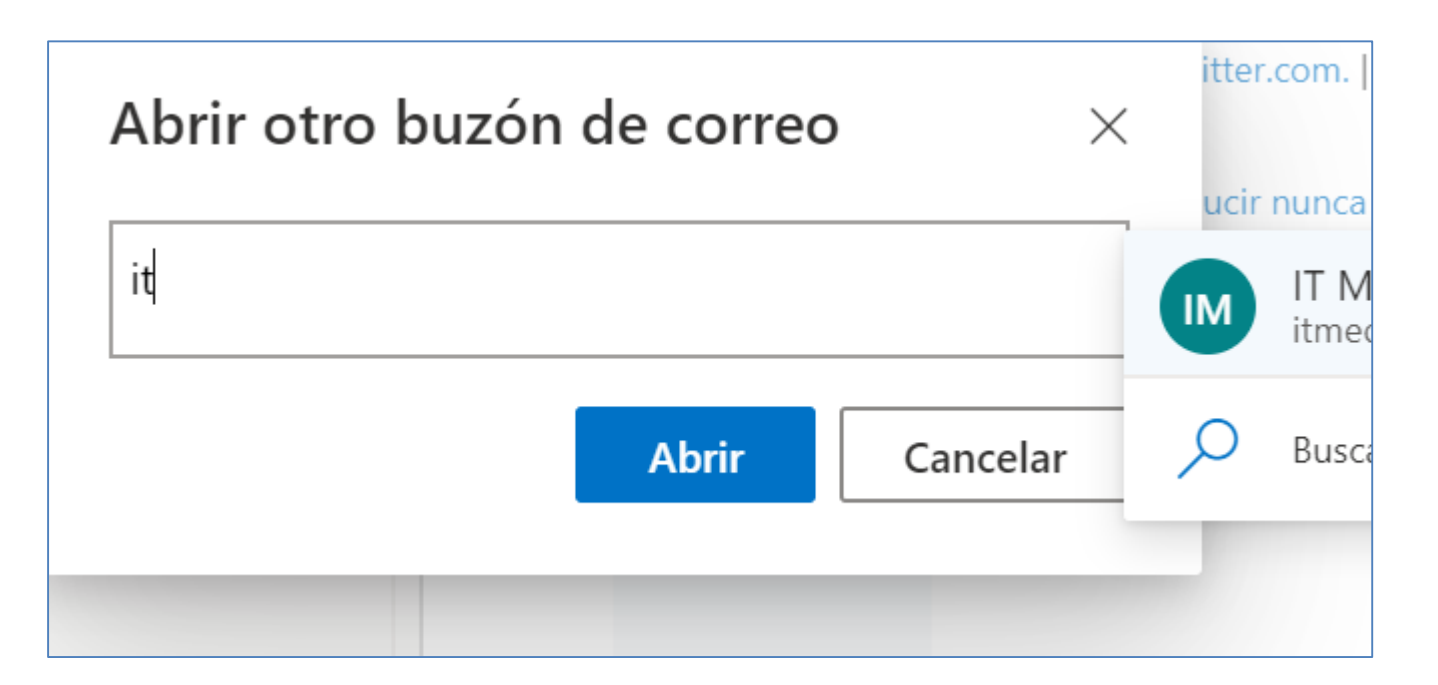